# Diseño y Construcción de un Prototipo de Robot Educativo para Apoyo de la Enseñanza de los Números a Nivel Preescolar

Elmar Montiel Jiménez, Guillermo Córdova Morales, Fidel Paredes Xochihua, Juan Ramón Campos Peña

pumandrin2@hotmail.com, gcormora@hotmail.com

Instituto Tecnológico Superior de Libres Camino Real Esq. Calle Cuauhtémoc, Barrio de Tétela, Libres Puebla. C.P. 73780

# **Resumen**

*El presente artículo describe los resultados parciales de la primera etapa del proyecto denominado "Diseño e Implementación de un Robot Educativo, para enseñanza de la Matemáticas a Nivel Preescolar", dicho proyecto tiene como objetivo principal, apoyar de forma dinámica y didáctica a las educadoras, en la enseñanza de las matemáticas a nivel preescolar.*  Los resultados que se describen a continuación corresponden al diseño y construcción del *prototipo, que servirá como base para el avance y puesta en marcha de las siguientes etapas del proyecto. El prototipo desarrollado, es un sistema móvil de ruedas que tiene la capacidad de moverse a lo largo de un tablero, en el cual se le pueden colocar tarjetas o fichas que corresponden a un numero natural del cero al nueve, y el robot, por medio de una pantalla Smart GPU, muestra con imágenes si la posición de las fichas es correcto. El programa se realizo bajo el entorno de Arduino.*

**Palabras clave:** Robot Educativo, Arduino Uno, Enseñanza de Números, Preescolar, Smart GPU.

# **1. Introducción**

La robótica, es una de las tecnologías más importantes en la nueva era de la sociedad en la búsqueda de nuevas tendencias tecnológicas, el estudio de la robótica móvil juega un papel muy importante en diversas áreas y aplicaciones que van desde diversos sectores del quehacer humano, tales como el industrial, militar, exploración espacial, entretenimiento, asistencia médica, seguridad, educación, entre otras muchas aplicaciones.

Aun cuando la innovación de robots ha desempeñado un papel en la inteligencia artificial y robótica para la educación por más de 30 años, el costo y el tamaño de estas plataformas han limitado su alcance. Recientemente, plataformas de bajo costo de robots que han surgido, han extendido los beneficios educativos a una audiencia diversa. [2] Entre los ejemplos de la intensa actividad en esta área se incluyen concursos y exposiciones en todos los niveles, la disponibilidad de planes de estudios en línea y libros de texto, ediciones de revistas especializadas, y los últimos talleres aplicados en la relación entre la robótica y la educación.

A nivel mundial se han venido generando investigaciones en varios aspectos que involucran a la robótica con la educación y la innovación. A partir de un análisis de realizado en [3], las investigaciones en el ámbito de la Robótica Educativa se direccionan en dos enfoques el enfoque pedagógico, y el enfoque técnico. En el enfoque pedagógico se refiere a la utilización de la robótica como una estrategia pedagógica para la enseñanza de varias áreas escolares como matemáticas, cálculo, ciencias, informática, diseño, entre otras aéreas de la ciencia e ingeniería. En diferentes ambientes como la escuela primaria y secundaria, y la universidad. Por otro lado el enfoque técnico se trata de una rama muy investigada en robótica llamada robótica multiagente o cooperativa. Y la investigación, para generar innovación en el hardware y software de robótica.

La robótica educativa es propicia para apoyar habilidades productivas, creativas, digitales y comunicativas y se convierte en un motor para la innovación cuando se produce cambios en las personas, en las ideas y actitudes, en las relaciones, modos de actual y pensar de los estudiantes y los educadores. El presente artículo se encuentra dividido en cuatro apartados, para el siguiente apartado dos, se encuentra la metodología diseñada para la ejecución del planteamiento descrito, en el apartado tres se encuentra un análisis de resultados y las conclusiones en el apartado cuatro.

## **2. Metodología**

En la siguiente figura 1 se puede observar de mejor manera la metodología diseñada para la solución del problema planteado, en el texto continuo, se explica brevemente cada uno de los puntos trazados antes de las pruebas y resultados.

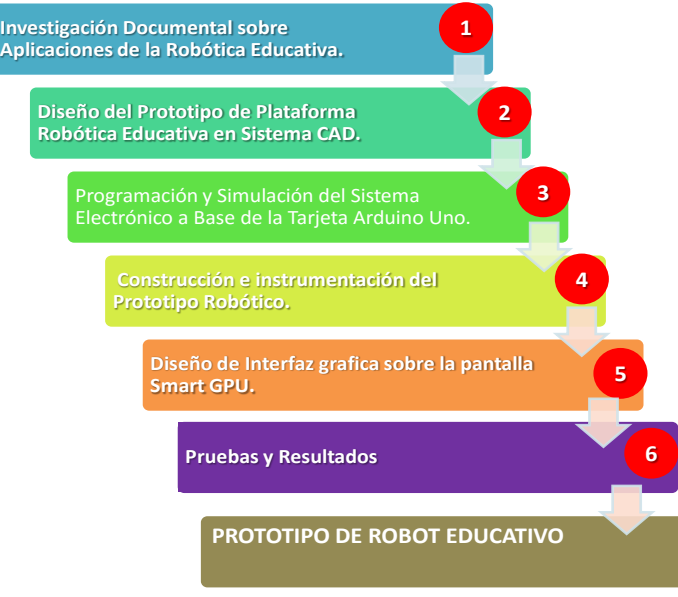

**Figura 1. Metodología diseñada para el prototipo de Robot Educativo.**

Como se puede observar en la figura 1, la metodología diseñada se compone de seis puntos importantes, para la obtención del producto final, las cuales se describen brevemente a continuación:

## *2.1 Investigación Documental Sobre Aplicaciones de la Robótica Educativa*

En primera instancia, se procedió a buscar información sobre la aplicación de la Robótica Educativa en las aulas de clases, con el fin de obtener parámetros necesarios e importantes, para la construcción de un prototipo didáctico, que sirva como apoyo a la enseñanza de los números a nivel preescolar, dicha investigación se realizó atreves de artículos, tesis, páginas web y videos.

## *2.2 Diseño del Prototipo de Plataforma Robótica Educativa en Sistema CAD*

Para apartado dos, se procedió a diseñar por medio de un software CAD, un boceto de piezas, que darán forma al Robot Educativo, tomando como base algunos proyectos revisados y algunas mejoras que tendrá el Robot Educativo, en la figura 2, se puede apreciar de mejor forma algunos diseños de piezas realizados en el software CAD.

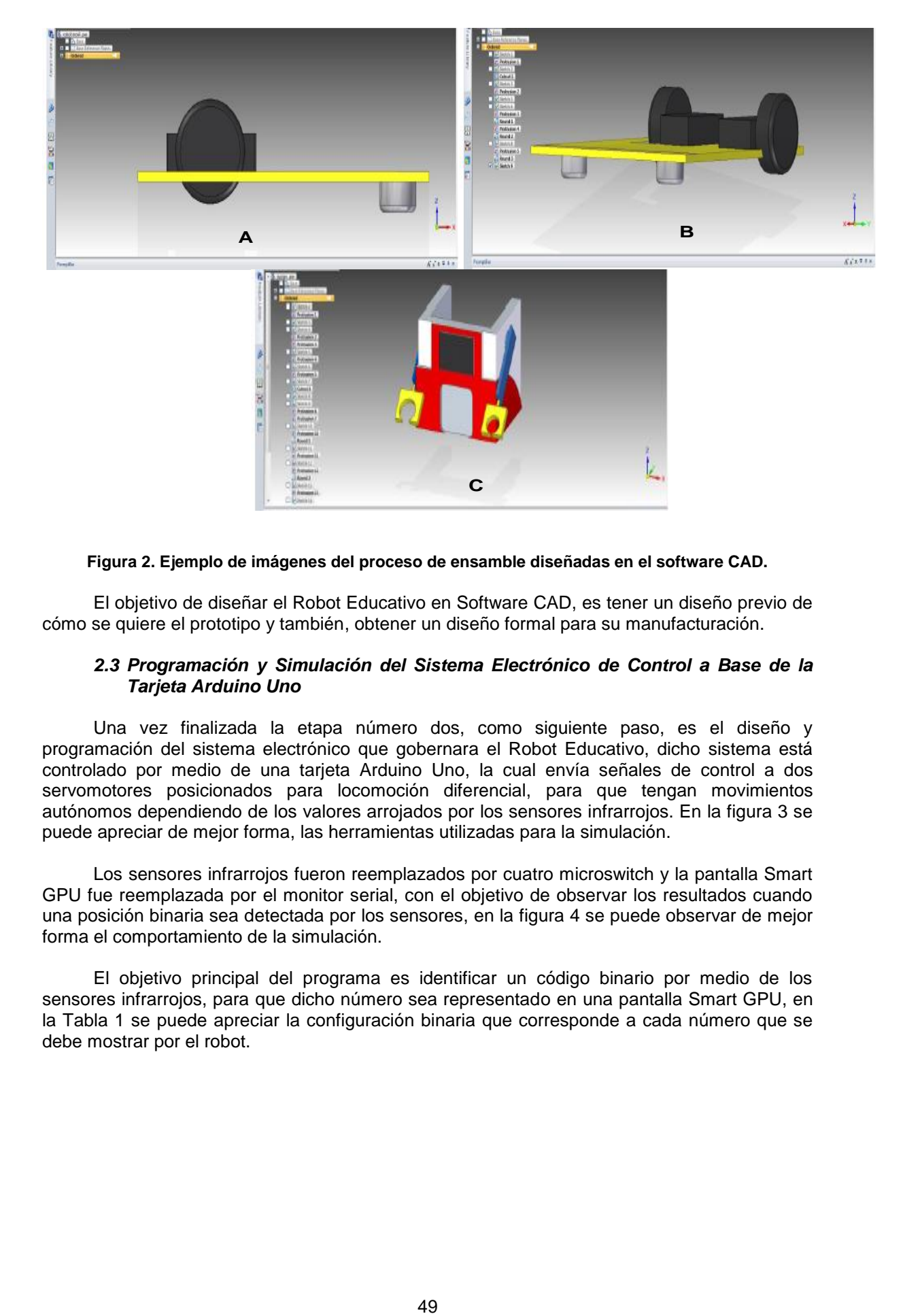

#### **Figura 2. Ejemplo de imágenes del proceso de ensamble diseñadas en el software CAD.**

El objetivo de diseñar el Robot Educativo en Software CAD, es tener un diseño previo de cómo se quiere el prototipo y también, obtener un diseño formal para su manufacturación.

#### *2.3 Programación y Simulación del Sistema Electrónico de Control a Base de la Tarjeta Arduino Uno*

Una vez finalizada la etapa número dos, como siguiente paso, es el diseño y programación del sistema electrónico que gobernara el Robot Educativo, dicho sistema está controlado por medio de una tarjeta Arduino Uno, la cual envía señales de control a dos servomotores posicionados para locomoción diferencial, para que tengan movimientos autónomos dependiendo de los valores arrojados por los sensores infrarrojos. En la figura 3 se puede apreciar de mejor forma, las herramientas utilizadas para la simulación.

Los sensores infrarrojos fueron reemplazados por cuatro microswitch y la pantalla Smart GPU fue reemplazada por el monitor serial, con el objetivo de observar los resultados cuando una posición binaria sea detectada por los sensores, en la figura 4 se puede observar de mejor forma el comportamiento de la simulación.

El objetivo principal del programa es identificar un código binario por medio de los sensores infrarrojos, para que dicho número sea representado en una pantalla Smart GPU, en la Tabla 1 se puede apreciar la configuración binaria que corresponde a cada número que se debe mostrar por el robot.

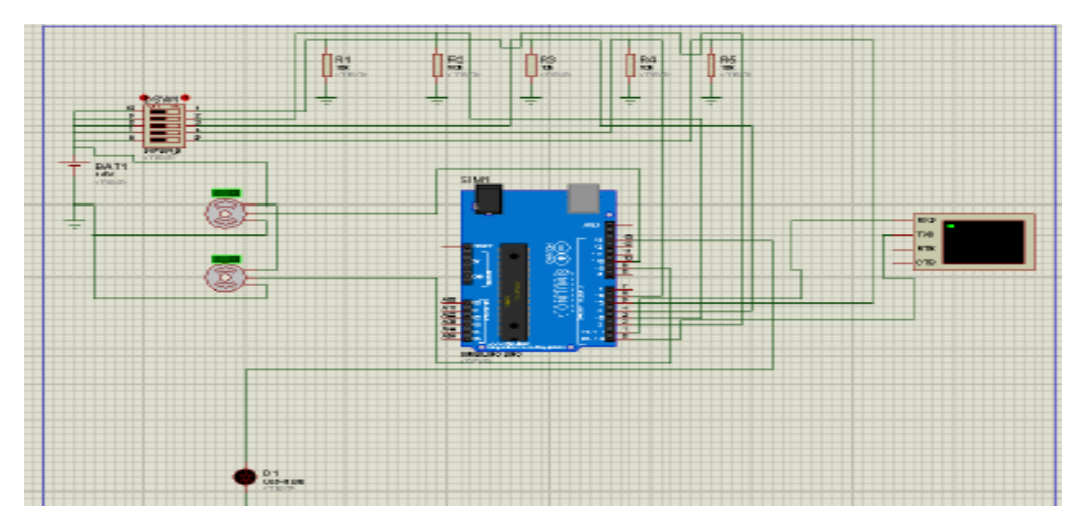

**Figura 3. Elementos que integran el sistema electrónico.**

| <b>Virtual Terminal</b>                                                                                                    |  |
|----------------------------------------------------------------------------------------------------|--|
| Numero Binario Detectado: O<br>Numero Binario Detectado: 1<br>Numero Binario Detectado: 2<br>Numero Binario Detectado: 3<br>Numero Binario Detectado: 4<br>Numero Binario Detectado: 5<br>Numero Binario Detectado: 6<br>Numero Binario Detectado: 7<br>Numero Binario Detectado: 8<br>Numero Binario Detectado: 9<br>Numero Binario Detectado: ALTO |  |
|                                                                                                    |  |

**Figura 4. Datos mostrados por el monitor serial.**

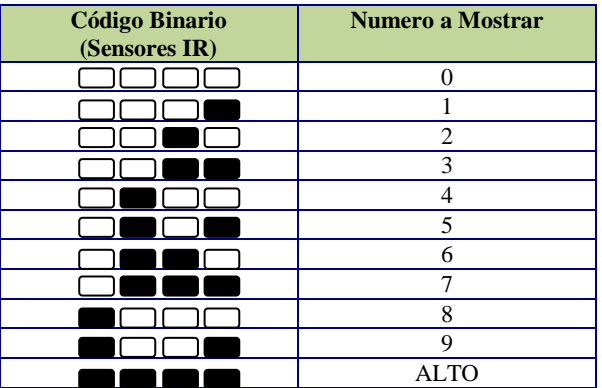

**Tabla 1. Configuración de los Sensores Infrarrojos.**

Como se aprecia en la Tabla 1, los números que se mostraran en imágenes por la pantalla Smart GPU, corresponden a su valor numérico binario, que se conforma por el arreglo de cuatro sensores infrarrojos, también existe una rutina de alto para que el Robot Educativo se pare.

5.

El diagrama de flujo que representa el programa diseñado se puede observar en la figura

La programación realizada sobre la tarjeta Arduino Uno, se basa en el diagrama de flujo descrito en la figura 5 y solo se realizaron pequeñas modificaciones derivadas por el entorno de programación.

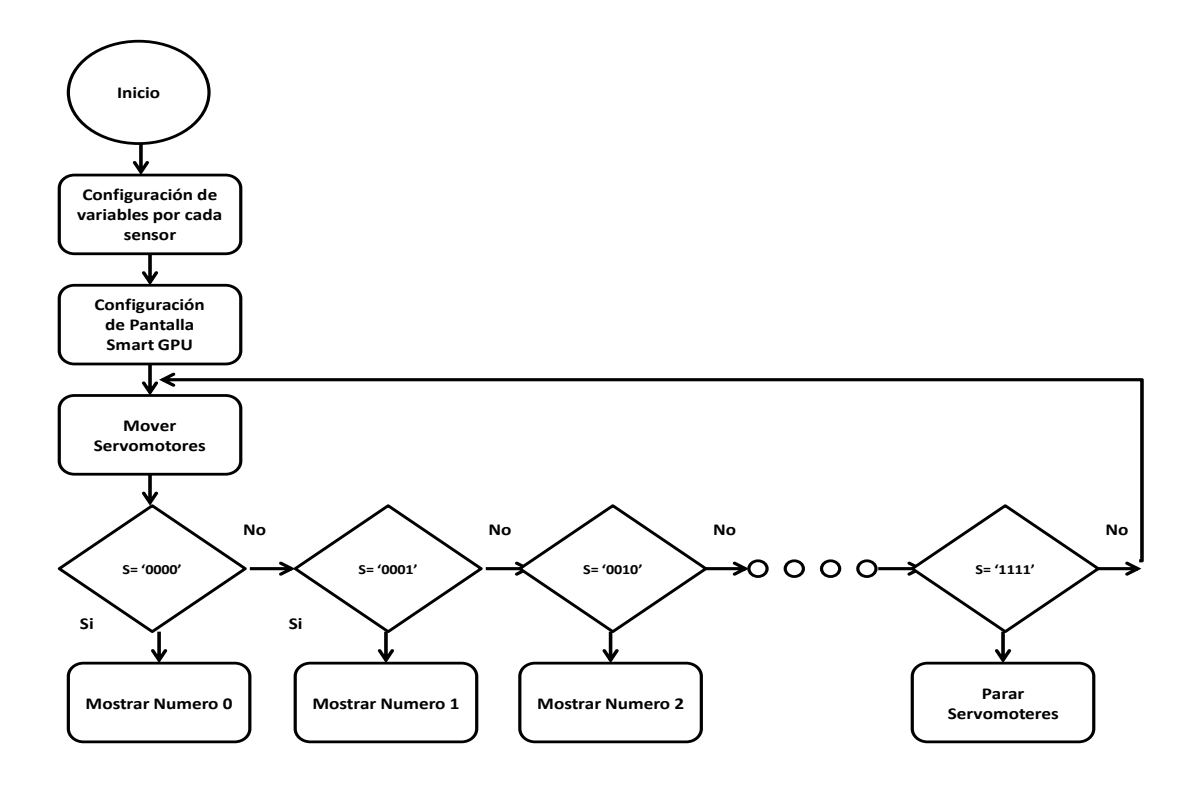

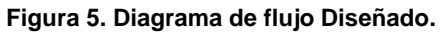

#### *2.4 Construcción e Instrumentación del Prototipo Educativo*

Una vez que se concluyo la etapa 3 de la metodología diseñada, se siguió con la etapa de construcción del prototipo, en la figura 6, se puede apreciar algunas imágenes que demuestran la evolución de la construcción.

Como se puede apreciar en la figura 6-A, la construcción comenzó con la colocación de las llantas y servos sobre la plataforma, también podemos dallarlo en la figura 6-B, en el caso de la figura 6-C se puede observar la integración de la pantalla, y por último, en la figura 6-D se observa la colocación del *shield* de la pantalla Smart GPU sobre la tarjeta Arduino Uno, tal y como se especifico anteriormente.

#### *2.1 Diseño de la Interfaz Grafica sobre la pantalla SMART GPU.*

El sistema embebido Smart GPU es un dispositivo electrónico, fácil de utilizar para la elaboración de gráficos y audio, y que cuenta con una potente pantalla LCD táctil de color. El sistema embebido se desarrollo a base de un chip tipo ARM Cortex-M3, el cual tiene la capacidad comunicarse de forma rápida con cualquier dispositivo que cuente con conexión serial. Este dispositivo fue desarrollado con el fin de crear interfaces graficas avanzadas con el conocimiento mínimo del sistema, actualmente el distribuidor de la pantalla Smart GPU, ha desarrollado una librería para la tarjeta Arduino Uno, la cual fue utilizada la para el desarrollo del presente proyecto, en la figura 7 se puede apreciar la integración de la pantalla en el Robot Educativo.

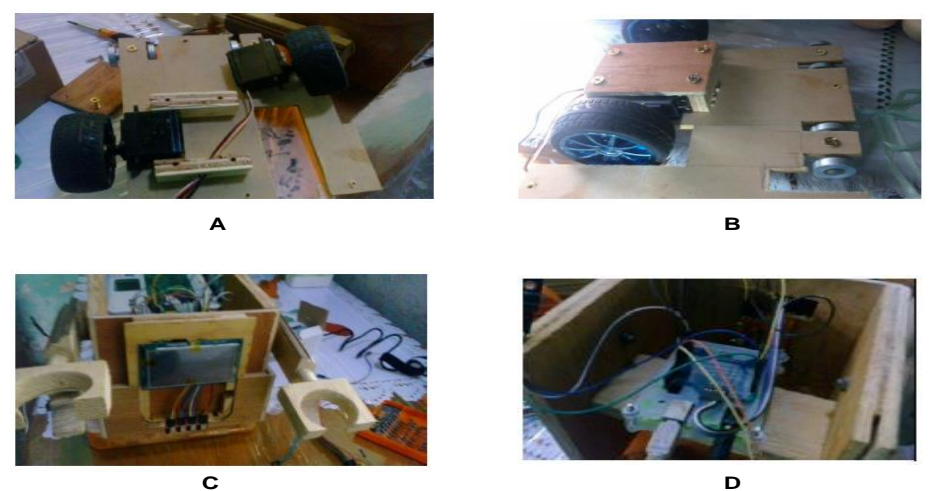

**Figura 6. Evolución de la construcción del prototipo robótico educativo.**

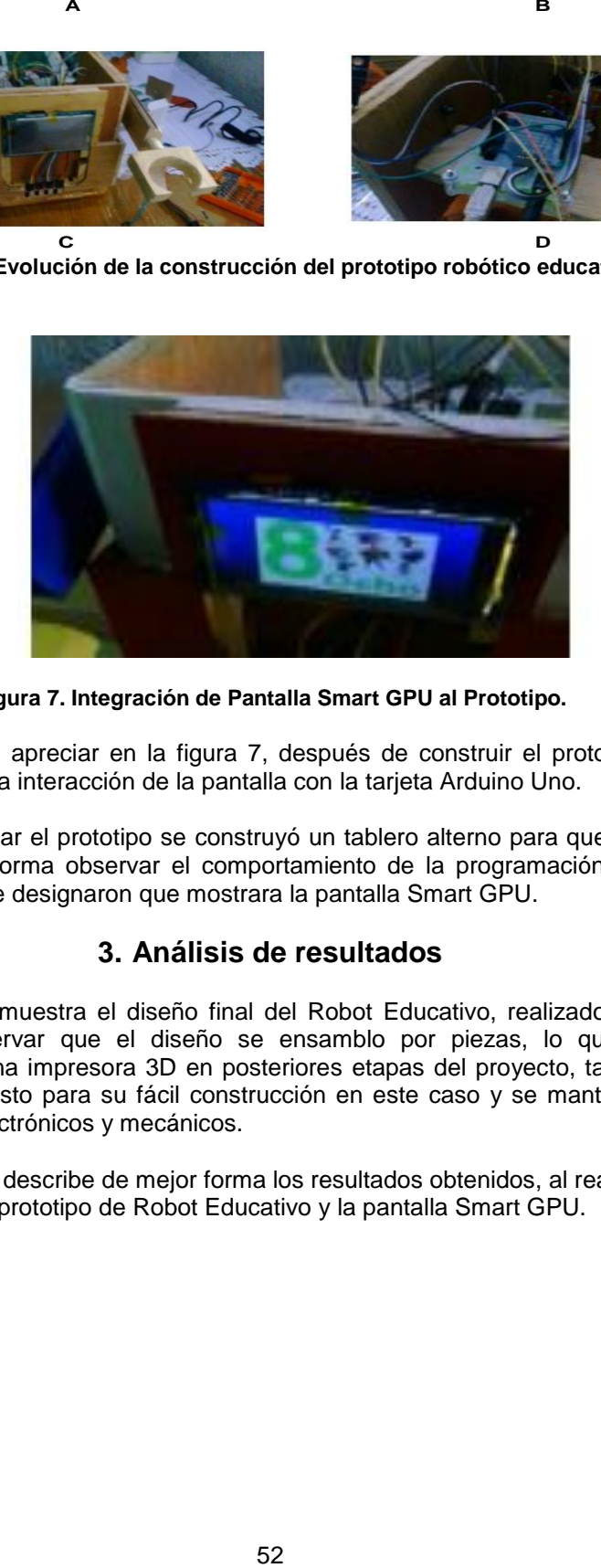

**Figura 7. Integración de Pantalla Smart GPU al Prototipo.**

Como se puede apreciar en la figura 7, después de construir el prototipo robótico, se procedió a programar la interacción de la pantalla con la tarjeta Arduino Uno.

Para poder probar el prototipo se construyó un tablero alterno para que el robot pudiera deslizarse y de esta forma observar el comportamiento de la programación realizada, y los efectos visuales que se designaron que mostrara la pantalla Smart GPU.

## **3. Análisis de resultados**

La figura 8, se muestra el diseño final del Robot Educativo, realizado bajo el sistema CAD, se puede observar que el diseño se ensamblo por piezas, lo que facilitaría una manufacturación en una impresora 3D en posteriores etapas del proyecto, también se realizo un diseño no tan robusto para su fácil construcción en este caso y se mantuvo los espacios para los elementos electrónicos y mecánicos.

En la tabla 2, se describe de mejor forma los resultados obtenidos, al realizar las pruebas de funcionamiento del prototipo de Robot Educativo y la pantalla Smart GPU.

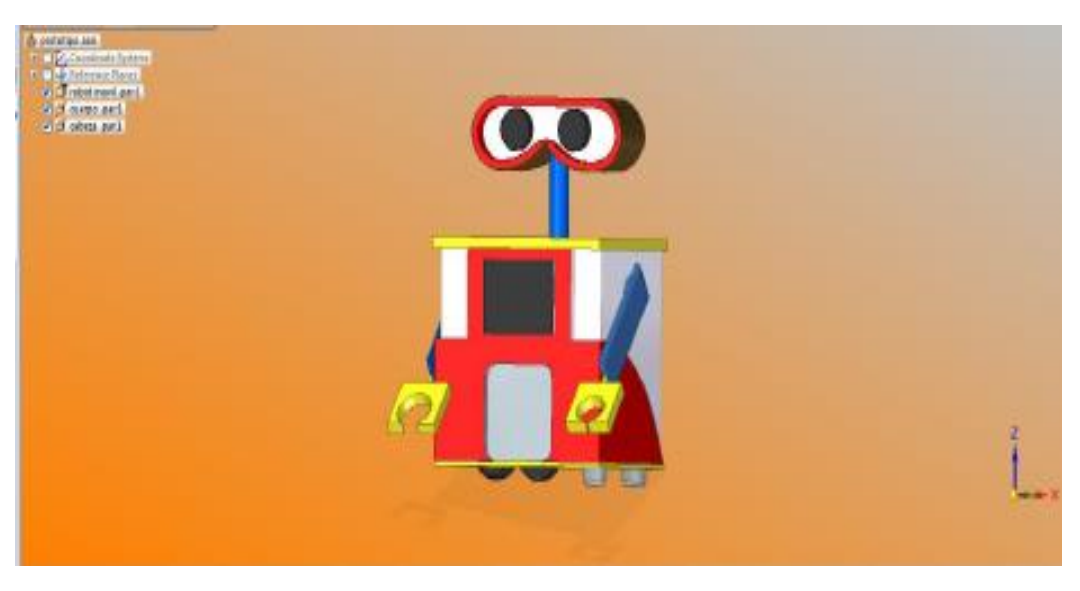

**Figura 8. Resultado final del Diseño en Software CAD.**

Como se puede observar en la tabla 2, los números son correctamente mostrados al recibir la sentencia por parte de la tarjeta Arduino Uno, una vez que es sensado por el arreglo de sensores infrarrojos. Estas pruebas se realizaron antes de montar en su totalidad el prototipo para realizar correcciones en conexiones y programación.

En la figura 8 se puede apreciar el avance actual del ensamble del Robot Educativo, cabe mencionar que al momento de realizar el presente artículo no se había concluido en su totalidad el proyecto, ya que faltan realizar algunas mejoras al prototipo y probar una dinámica de juego, para su implementación en las aulas de nivel preescolar.

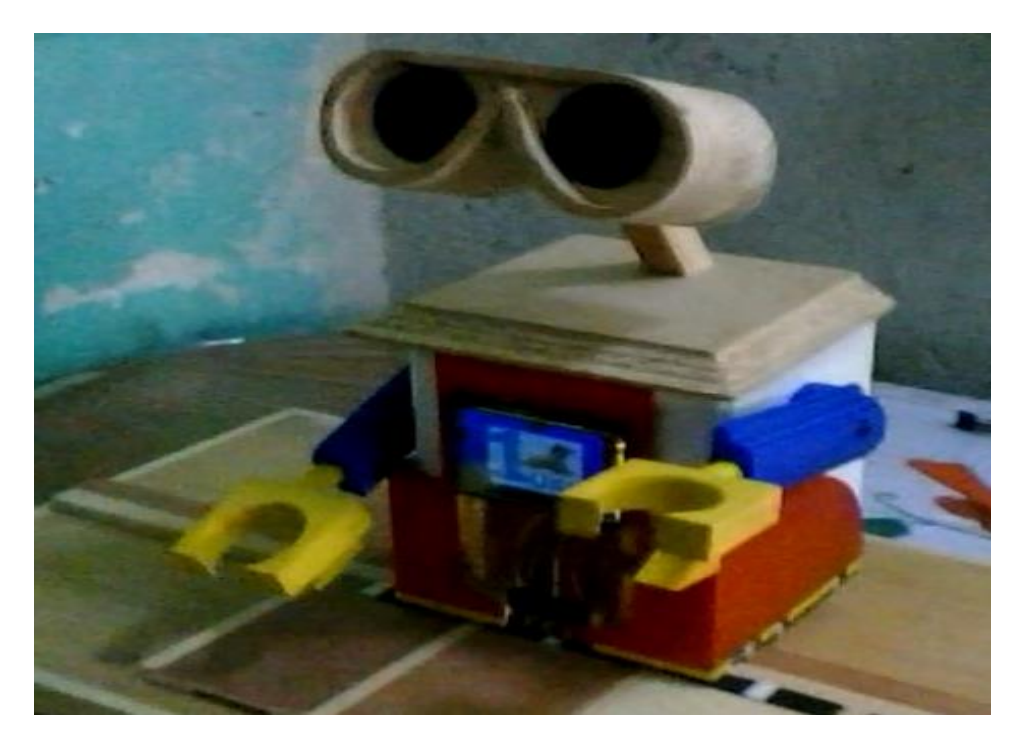

**Figura 7. Avance actual del Prototipo.**

| <b>Código<br/>Binario</b><br>(Sensores IR) | Numero a<br><b>Mostrar</b> | <b>Resultado</b> | <b>Código<br/>Binario</b><br>(Sensores IR) | Numero a<br><b>Mostrar</b> | <b>Resultado</b>   |
|--------------------------------------------|----------------------------|------------------|--------------------------------------------|----------------------------|--------------------|
|                                            | $\overline{0}$             |                  | ΙΓ                                         | $\mathfrak{S}$             | 5 <sub>cm</sub>    |
| $\Box$ $\Box$                              | $\,1$                      |                  | $\Box$<br>n<br>$\blacksquare$              | $\sqrt{6}$                 | $\overline{O}$ can |
| ורחנ<br>IГ                                 | $\sqrt{2}$                 | 2                |                                            | $\boldsymbol{7}$           |                    |
| $\Box\Box$ (                               | $\mathfrak{Z}$             |                  | $\Box$ $\Box$                              | $\,8\,$                    | <b>Expertise</b>   |
| $\blacksquare$                             | $\overline{4}$             |                  |                                            |                            |                    |

**Tabla 2. Resultado de la Ejecución del Programa diseñado en el Prototipo Robótico Educativo.**

# **4. Conclusiones**

El diseño realizado en el Software CAD de dibujo mecánico, es una representación que se trato de seguir a un porcentaje alto, a pesar de las deficiencias de material con el cual se realizo el Prototipo. Se puede mencionar que se verá la funcionalidad y dinámica de integración en un aula de clase, para realizarle mejoras al diseño planteado.

La simulación realizada en el software de electrónica, ayuda a disminuir errores a la hora de realizar una implementación de cualquier prototipo, para este caso previno el funcionamiento de la pantalla Smart GPU, con la función de impresión serial, ya que el software no cuenta con una librería específica para la simulación de la pantalla antes mencionada.

La interfaz grafica realizada en la pantalla Smart GPU, atreves de la programación de Arduino UNO, se realizo de una forma rápida y sencilla, ya que el sistema y programación son muy amigables para cualquier usuario.

El prototipo actualmente se encuentra en proceso de diseño y mejora continua, por lo cual los resultados anteriores descritos, son de la etapa de construcción y puesta en marcha de la tarjeta Arduino UNO, para el movimiento de servomotores y monitoreo de los sensores infrarrojos que conforman un arreglo numérico binario, para que en un pantalla de Smart GPU se pueda mostrar una interfaz grafica de su representación decimal.

El presente proyecto es la primera etapa del proyecto denominado "Diseño e Implementación de un Robot Educativo para la Enseñanza de las Matemáticas", registrado en el Instituto Tecnológico Superior de Libres, en el departamento de Investigación.

## *Referencias*

- [1] Hidalgo M., *"Introducción a la Robótica con Arduino"*, Robótica Educativa EDUCABOT, Centro de Profesores de Albacete, España, enero 2015.
- [2] Parra C, Bravo F, García L, *"Generación de Ambientes de Aprendizaje Interdisciplinarios con Robótica en Instituciones Educativas de Bajos Recursos Económicos"*, WEEF, Cartagena, Colombia, 2013.
- [3] Pinto M. Lombana N., Pérez W., "*Use of robotics education as a tool in the process of teaching"*, "Universidad Pedagógica y Tecnológica de Colombia", Pags. 15 - 23, Julio de 2010.
- [4] Sánchez B., Ángela F., Guzmán F., *"La Robótica Como un Recurso para Facilitar el Aprendizaje Y Desarrollo De Competencias Generales"*, Red de Revistas Científicas de América Latina, el Caribe, España y Portugal, pp. 120- 136 Universidad de Salamanca Salamanca, España, 2012.
- [5] S. Hussain, J. Lindh, and G. Shukur, *"The effect of LEGO Training on Pupils' School Performance in Mathematics, Problem Solving Ability and Attitude: Swedish Data "* Educational Technology & Society, vol. 9, pp. 182-194, 2006.
- [6] I. Markelis, S. Atmatzidou, and S. Demetriadis, "Introduction of Educational Robotics in Primary and Secondary Education: Reflections on Practice and Theory," in Lessons Learnt from the TERECoP Project and New Pathways into Educational Robotics across Europe Athens, 2009, pp. 25-27.